## **Uploading results from a Jamboree**

Roger Thetford, August 2012

This note describes how you can upload results from the Jamboree spreadsheet onto the website http://oxfordfusion.com/epsca/, where you can browse them much more conveniently than you can in a spreadsheet.

Log in using the link at the bottom of the home page.

A 'Toolbox' link will appear, with links to set up further users (if you wish), amend your own details or set up or amend a new event.

The 'set up event' link takes you to a page that looks like this:

## **Existing events**

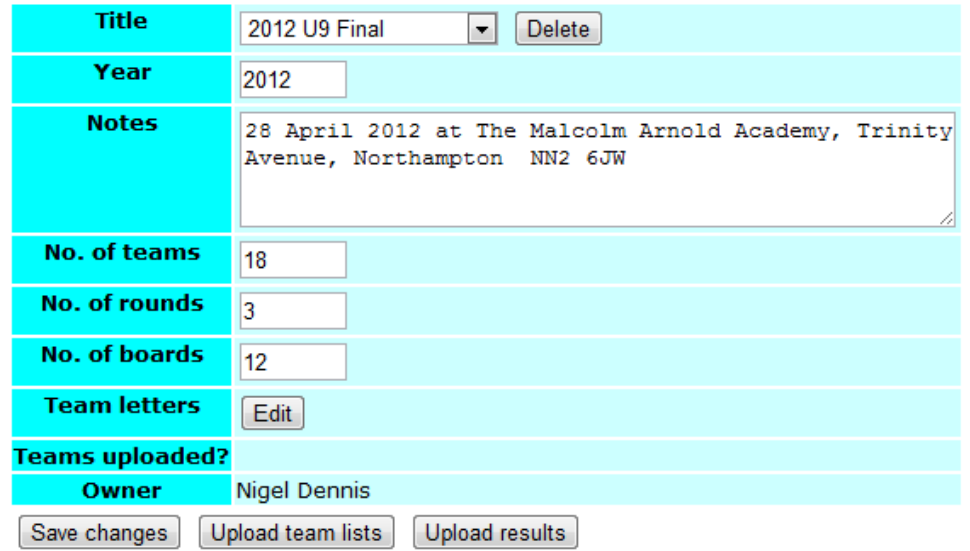

## **New event**

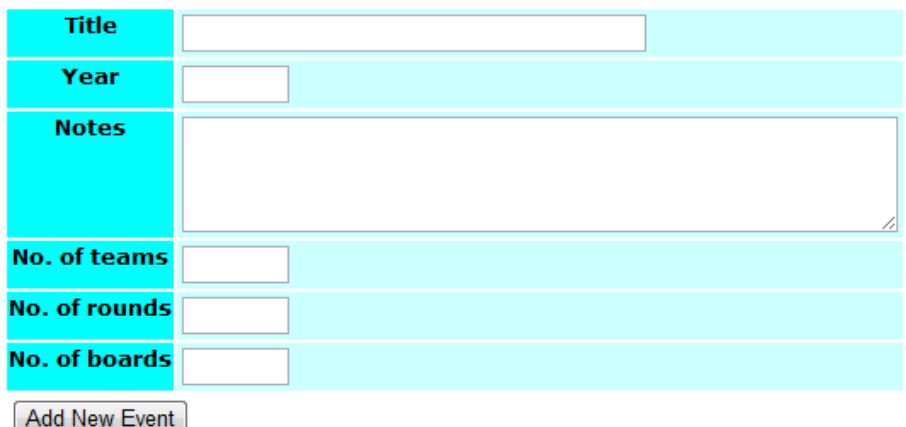

From there, you can either edit or delete any existing events that you own, or set up a new event. The notes will appear at the top of the front page for a particular event, see e.g. http://oxfordfusion.com/epsca/TeamsOverall.cfm?EventID=8.

You'll get a warning if the number of defined team letters doesn't match the number of teams. The page to enter or edit team letters looks like this:

## **2012 U9 South Zone: Teams**

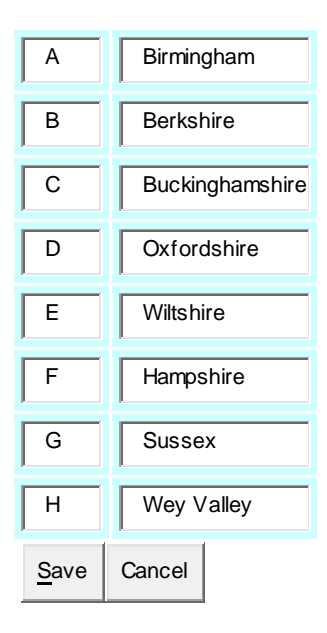

Once you've defined the team letters you can upload a Comma-Separated Variable (CSV) file containing the player names ('Upload team lists' button) or upload the results ('Upload results' button). The necessary input can be copied directly from the results spreadsheet.

The **player names** can be copied from the sheet *PlayerDeclarations* and pasted into a new Excel file. The names must not be blank so if they're not known then use e.g. 'Sussex 1', 'Sussex 2', etc. Copy just the identifiers (A.01, A.02,…) and the names for each round, not the column headings. Save the new file in CSV format (File > Save As... in Excel and then for 'Save as type' choose 'CSV (Comma delimited) (\*.csv)', but please avoid putting any spaces in the filename). For a threeround event the file should contain e.g.

A.01,Isaac Barden,Isaac Barden,Isaac Barden A.02,Ieysaa Bin-Sahayl,Ieysaa Bin-Sahayl,Ieysaa Bin-Sahayl A.03,Rishi Tanna,Rishi Tanna,Rishi Tanna etc

Remember to include any substitutions that took place in later rounds. Upload the file using the 'Upload results' button. The player names will be echoed to the screen as they're processed to provide some confirmation, and there's some error trapping if there aren't enough names or if the playerIDs (e.g. B.02) don't have the expected dot.

The **results** can be copied from sheet *ResultsInput*. Copy columns A to G, starting in cell A2 and going down to the last row of data. Again, paste into a new spreadsheet and save in CSV format, with no spaces in the filename. Upload the file and the points (and tie-break 'number of wins') will be calculated automatically. Once more there's some error-trapping and you'll get warnings if the file doesn't contain the expected number of results for each round.

If either the player names or the results are wrong, they can simply be re-uploaded and the new data will replace the old.

That's all there is to it! You can always create and delete test events to see how it works.

Once the results are uploaded the relevant event will appear in the list on the home page. Click on the event title to explore the results; all the embedded links to team and player results are created automatically.